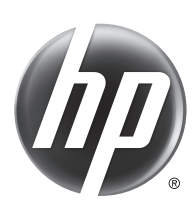

# HP Scanjet Enterprise Flow 5000 s2

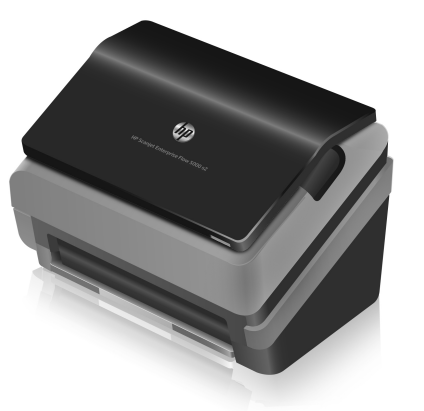

- EN Installation Guide **EN Read me first** 
	-
	-
	-
	-
- 
- 
- 
- 
- 
- 
- 
- **NO** Installasjonsveiledning **NO** Les først
- 
- 
- 
- RU Руководство по установке RU Необходимые сведения
- SK Inštalačná príručka SK Úvodné pokyny
- 
- SV Installationshandbok SV Läs detta först
- 
- ВВ Ръководство за инсталиране ВВ Прочетете първо
- 
- 
- LV Uzstādīšanas pamācība LV Šo izlasiet vispirms
- KK **Орнату нұсқаулығы** KK **Алдымен оқыңыз**
	-
- 
- **ER** Guide d'installation FR À lire avant de continuer
- **DE Installationshandbuch** DE Zuerst lesen
- **IT Montavimo vadovas AT Perskaityti pirmiausia**
- ES Guía de instalación establecida esto primero
- CA Guia d'instal·lació CA Llegiu això primer
- **HR** Vodič kroz instalaciju **HR** Najprije pročitajte ovo
- CS Průvodce instalací CS Čtěte jako první
- DA Installationsvejledning DA Start med at læse dette
- **NL Installatiehandleiding NL Lees eerst deze handleiding**
- FI Asennusopas FI Lue tämä ensin
- EL Οδηγός εγκατάστασης EL Διαβάστε πρώτα αυτές τις οδηγίες
- HU Telepítési útmutató **HU** Fontos tudnivalók
	-
- PL Podręcznik instalacji PL Przeczytaj przed rozpoczęciem
- **PT** Manual de instalação PT Leia-me primeiro
- RO Ghid de instalare RO A se citi mai întâi
	-
	-
- SL Priročnik za namestitev SL Najprej preberite ta priročnik
	-
- TR Yükleme Kılavuzu TR Önce Beni Oku
	-
- ET Paigaldusjuhend ET Loe mind kõigepealt
- **LT Montavimo vadovas LT Perskaityti pirmiausia** 
	-
	-
- اقرأ ذلك أو لأنهم للمستخدم المستخدم المستخدم المستخدم المستخدم المستخدم المستخدم المستخدم المستخدم المستخدمة ا

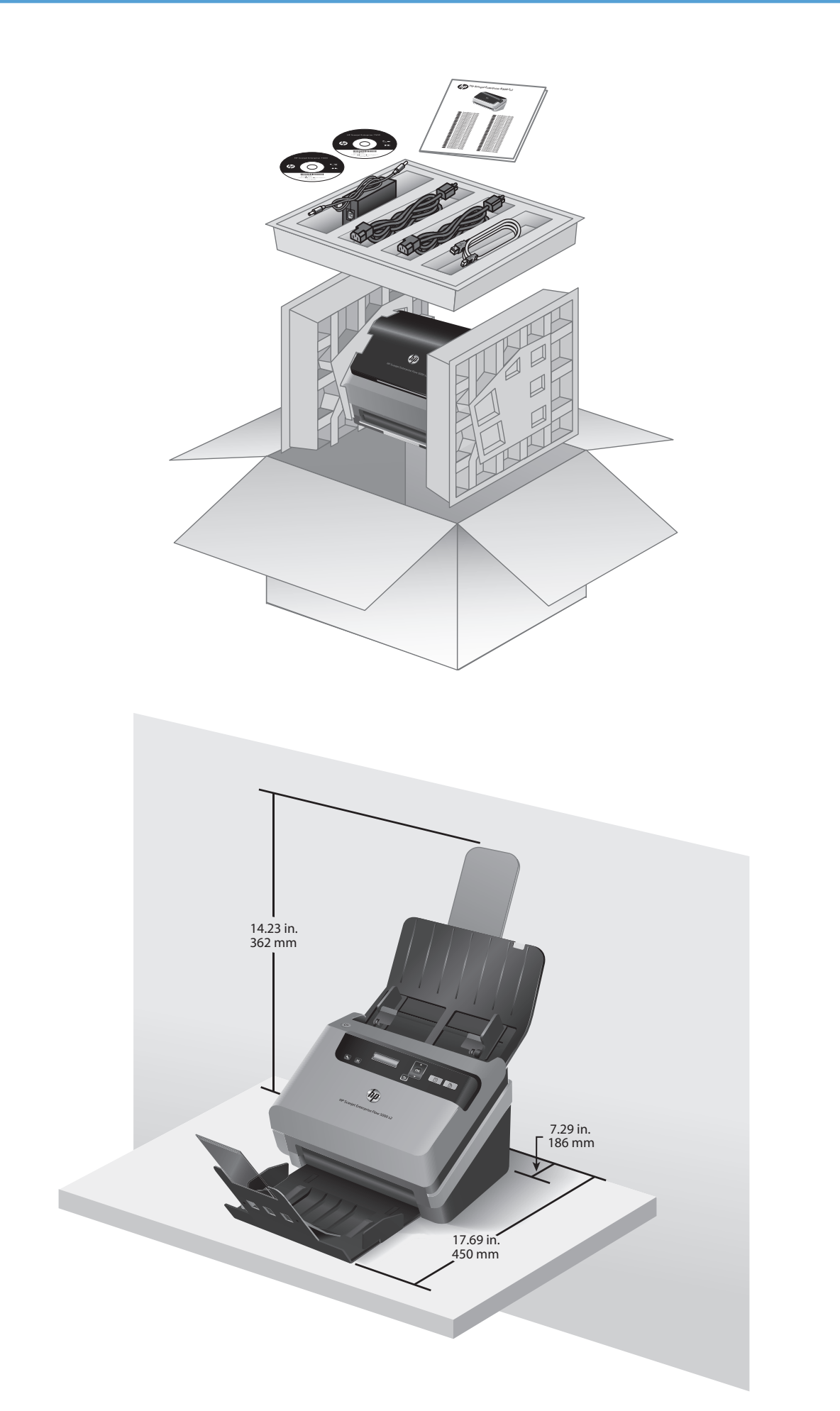

1

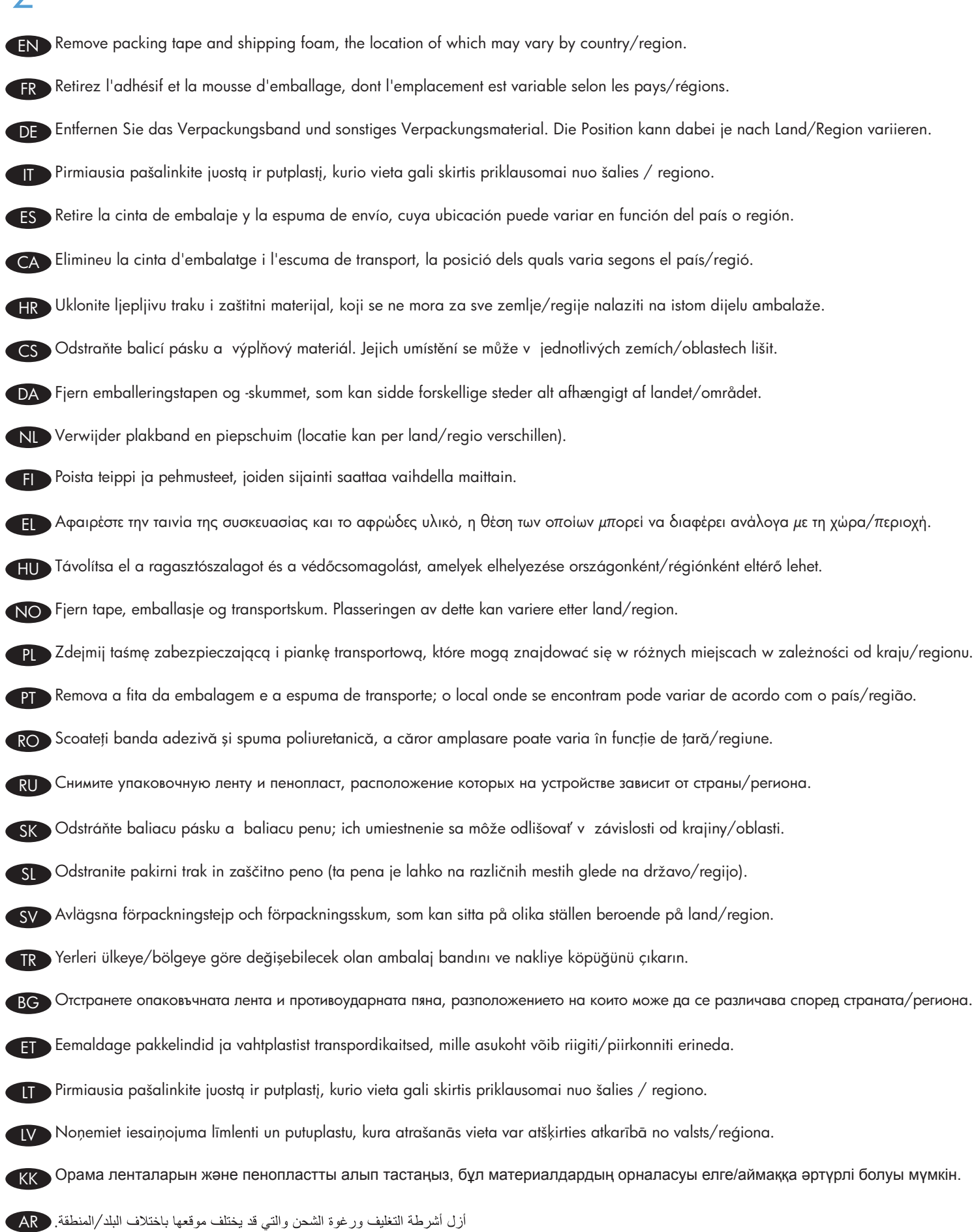

 $\bigcap$ 

ES

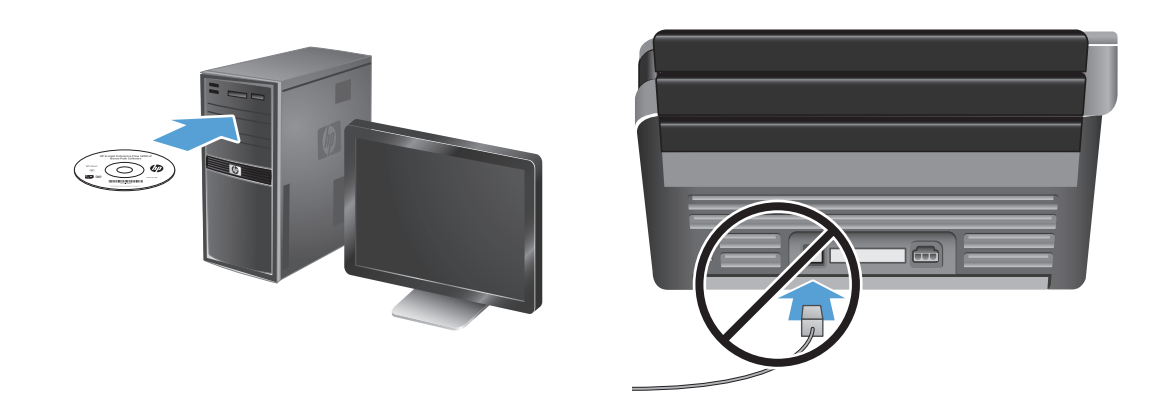

EN Install the HP scanner drivers. **Caution!** Do not connect the USB cable until the software installation process says you may do so.

Install the optional software: HP Smart Document Scan Software, Kofax VRS Professional, I.R.I.S. Readiris Pro for optical character recognition (OCR), I.R.I.S. Cardiris for business card scanning, and Nuance PaperPort for personal document management.

FR Installez les pilotes de scanner HP. **Attention !** Ne connectez pas le câble USB avant que le logiciel d'installation ne vous le demande.

Installez les logiciels optionnels : HP Smart Document Scan Software, I.R.I.S. Readiris Pro pour la reconnaissance optique des caractères (OCR), I.R.I.S. Cardiris pour la numérisation des cartes de visite et Nuance PaperPort pour la gestion de documents personnels.

Installieren Sie die HP Scannertreiber. Achtung! Schließen Sie das USB-Kabel erst an, wenn Sie bei der Installation der Software dazu aufgefordert werden. DE

Installieren Sie die optionale Software: HP Smart Document-Scansoftware, I.R.I.S. Readiris Pro für optische Zeichenerkennung (OCR), I.R.I.S. Cardiris zum Scannen von Visitenkarten und Nuance PaperPort zum Verwalten persönlicher Dokumente.

**IT** Įdiekite HP skaitytuvo tvarkykles. **Atsargiai!** Prijunkite USB kabelį tik tada, kai diegiant programinę įrangą būsite paraginti tai padaryti.

Jdiekite pridedamą programinę įrangą: "HP Smart Document Scan" dokumentų nuskaitymo programinė įranga, "I.R.I.S. Readiris Pro" optinio simbolių atpažinimo programa (OCR), "I.R.I.S. Cardiris" vizitinių kortelių nuskaitymo įranga ir asmeninių dokumentų tvarkymo jranga "Nuance PaperPort".

Instale los controladores del escáner HP. *iPrecaución!* No conecte el cable USB hasta que el software de instalación le solicite que lo haga.

Instalación del software opcional: HP Smart Document Scan Software, I.R.I.S. Readiris Pro para reconocimiento óptico de caracteres (OCR), I.R.I.S. Cardiris para análisis de tarjeta de presentación y matiz PaperPort para administración de documentos personales.

CA Instal·leu els controladores de l'escànner d'HP. **Precaució:** No connecteu el cable USB fins que el procés del programari d'instal·lació us ho demani.

Instal·leu el programari opcional: I.R.I.S. Readiris Pro per al reconeixement òptic de caràcters (OCR), I.R.I.S. Cardiris per l'escanneig de targetes d'empresa i Nuance PaperPort per a la gestió de documents personals.

HR Instalirajte upravljačke programe za HP-ov skener. Oprez! Ne priključujte USB kabel dok se tijekom postupka instalacije softvera to ne zatraži.

Instalacija dodatnog softvera: HP-ov softver za pametno skeniranje dokumenata, I.R.I.S. Readiris Pro za optičko prepoznavanje znakova (OCR), I.R.I.S. Cardiris za skeniranje posjetnica i Nuance PaperPort za upravljanje osobnim dokumentima.

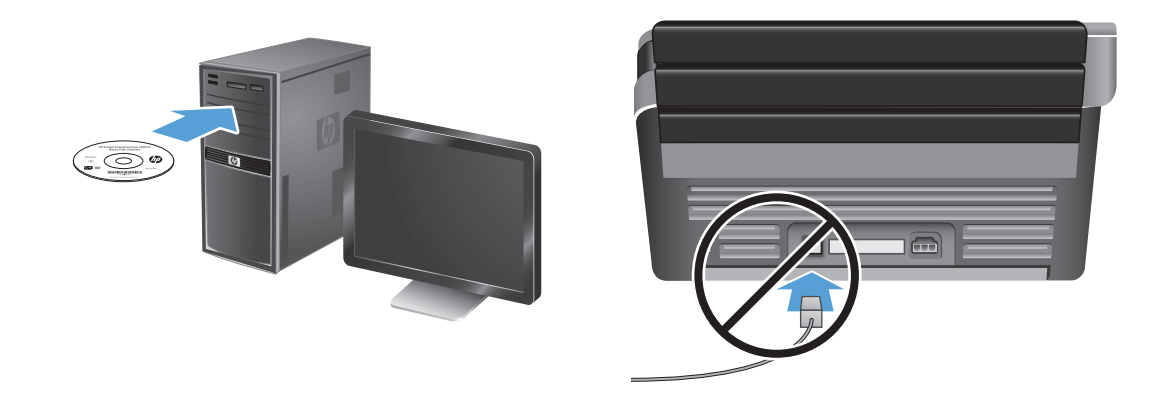

CS Nainstalujte ovladače skeneru HP. Pozor! Nepřipojujte kabel USB, dokud k tomu nebudete procesem instalace softwaru vyzváni.

Nainstalujte volitelný software: HP Smart Document Scan Software, I.R.I.S. Readiris Pro pro funkci optického rozpoznávání znaků (OCR), I.R.I.S. Cardiris pro skenování vizitek a Nuance PaperPort pro správu osobních dokumentů.

DA Installer HP-scannerens drivere **Advarsel!** Tilslut ikke USB-kablet, før du bliver bedt om det af installationssoftwaren.

Installer den valgfrie software: HP Smart Document Scan-software, I.R.I.S. Readiris Pro til genkendelse af optiske tegn (OCR), I.R.I.S. Cardiris til scanning af visitkort og Nuance PaperPort til administration af personlige dokumenter.

Installeer de HP-scanstuurprogramma's. Let op! Sluit de USB-kabel pas aan wanneer het software-installatieproces aangeeft dat u dit kunt doen.

Optionele software installeren: HP Smart Document Scan Software, I.R.I.S. Readiris Pro voor OCR (optical character recognition), I.R.I.S. Cardiris voor het scannen van visitekaartjes en Nuance PaperPort voor beheer van persoonlijke documenten.

FI Asenna HP-skanneriohjaimet. Varoitus! Liitä USB-kaapeli vasta, kun asennusohjelma niin kehottaa.

Asenna valinnaiset ohjelmistot: HP Smart Document Scan Software -skannusohjelmisto, I.R.I.S. Readiris Pro optista merkintunnistusta varten, I.R.I.S. Cardiris käyntikorttien skannaamiseen ja Nuance PaperPort henkilökohtaisten asiakirjojen hallintaan.

EL Εγκαταστήστε τα προγράμματα οδήγησης του σαρωτή. Προσοχή! Μην συνδέσετε το καλώδιο USB μέχρι να σας ζητηθεί κατά τη διαδικασία εγκατάστασης του λογισμικού.

Εγκαταστήστε το προαιρετικό λογισμικό: Λογισμικό HP Smart Document Scan, I.R.I.S. Readiris Pro για οπτική αναγνώριση χαρακτήρων (OCR), I.R.I.S. Cardiris για σάρωση επαγγελματικών καρτών και Nuance PaperPort για τη διαχείριση προσωπικών εγγράφων.

HU Telepítse a HP lapolvasó-illesztőprogramokat. Figyelem! Ne csatlakoztassa az USB-kábelt mindaddig, amíg a szoftvertelepítő fel nem szólítja rá.

Telepítse az opcionális szoftvereket, amelyek a következők: HP Smart Document Scan szoftver, I.R.I.S. Readiris Pro optikai karakterfelismerő (OCR), I.R.I.S. Cardiris névjegykártya-beolvasó és Nuance PaperPort személyi dokumentumkezelő.

NO Installer driverne for HP-skanneren. Forsiktig! Ikke koble til USB-kabelen før du blir bedt om det under installeringsprosessen.

Installer tilleggsprogramvaren: HP Smart Document Scan-programvare, I.R.I.S. Readiris Pro for optisk tegngjenkjenning (OCR), I.R.I.S. Cardiris for skanning av visittkort, og Nuance PaperPort for personal dokumentbehandling.

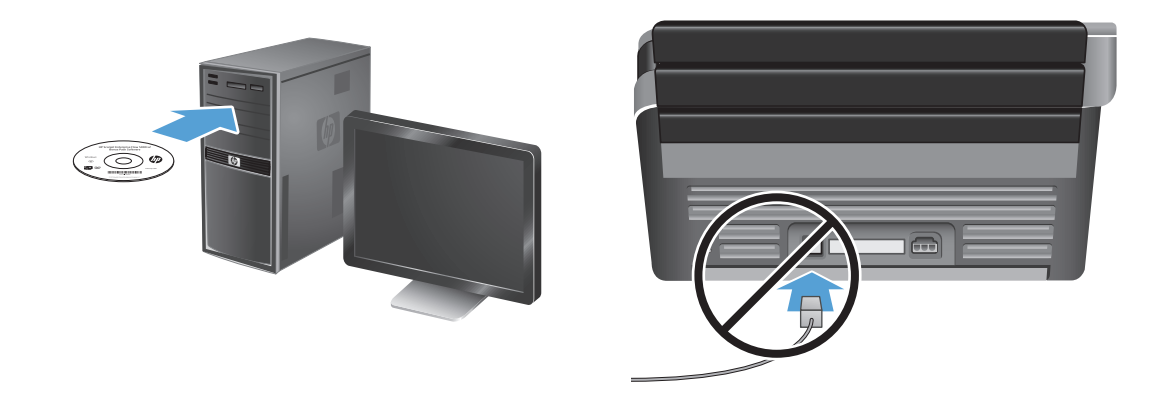

Zainstaluj sterowniki skanera HP. Uwaga: Kabel USB należy podłączyć dopiero wtedy, gdy w trakcie procesu instalacji oprogramowania pojawi się informacja, że można to zrobić.

Zainstaluj opcjonalne oprogramowanie: HP Smart Document Scan Software, I.R.I.S. Readiris Pro do optycznego rozpoznawania znaków (OCR), I.R.I.S. Cardiris do skanowania wizytówek i Nuance PaperPort do zarządzania dokumentami osobistymi.

**D** Instale os drivers do scanner HP. **Cuidado!** Não conecte o cabo USB até que seja solicitado pelo processo de instalação do software.

Instale o software opcional: HP Smart Document Scan Software, I.R.I.S. Readiris Pro para reconhecimento óptico de caracteres (OCR), I.R.I.S. Cardiris para digitalização de cartões de visita e Nuance PaperPort para gerenciamento de documentos pessoais.

Instalați driverele de scanner HP. Atenție! Nu conectați cablul USB până când procesul de instalare software nu vă spune că puteți face acest lucru.

Instalați software-ul opțional: HP Smart Document Scan Software, I.R.I.S. Readiris Pro pentru recunoașterea optică a caracterelor (OCR), I.R.I.S. Cardiris pentru scanarea cărților de vizită și Nuance PaperPort pentru gestionarea documentelor personale.

RU Установите драйверы сканирования НР. Внимание! Не подключайте USB-кабель до появления соответствующего запроса в процессе установки программного обеспечения.

Установите дополнительное программное обеспечение (ПО сканирования HP Smart Document, ПО I.R.I.S. Readiris Pro для оптического распознавания знаков (OCR), ПО I.R.I.S. Cardiris для сканирования визитных карточек и Nuance PaperPort для управления личными документами).

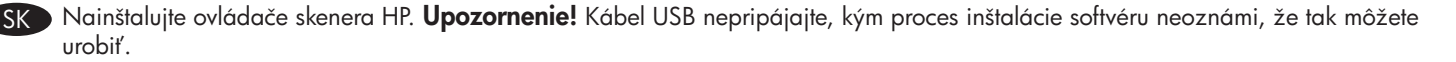

Nainštalujte voliteľný softvér: HP Smart Document Scan Software, I.R.I.S. Readiris Pro na optické rozpoznávanie znakov (OCR), I.R.I.S. Cardiris na skenovanie vizitiek a Nuance PaperPort na osobnú správu dokumentov.

Namestite gonilnike skenerja HP. Pozor! Kabla USB ne priključite, dokler vas k temu ne pozove namestitveni postopek programske opreme.

Nameščanje izbirne programske opreme: Programska oprema HP Smart Document Scan, I.R.I.S. Readiris Pro za optično prepoznavanje znakov (OCR), I.R.I.S. Cardiris za optično branje poslovnih vizitk in Nuance PaperPort za upravljanje osebnih dokumentov.

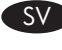

Installera HP:s skannerdrivrutiner. Varning! Anslut inte USB-kabeln förrän du får ett meddelande om att du kan göra det under programinstallationsprocessen.

Installera den valfria programvaran: HP Smart Document Scan Software (programmet HP Smart dokumentskanning), I.R.I.S. Readiris Pro för optisk teckenigenkänning (OCR), I.R.I.S. Cardiris för skanning av visitkort och Nuance PaperPort för personlig dokumenthantering).

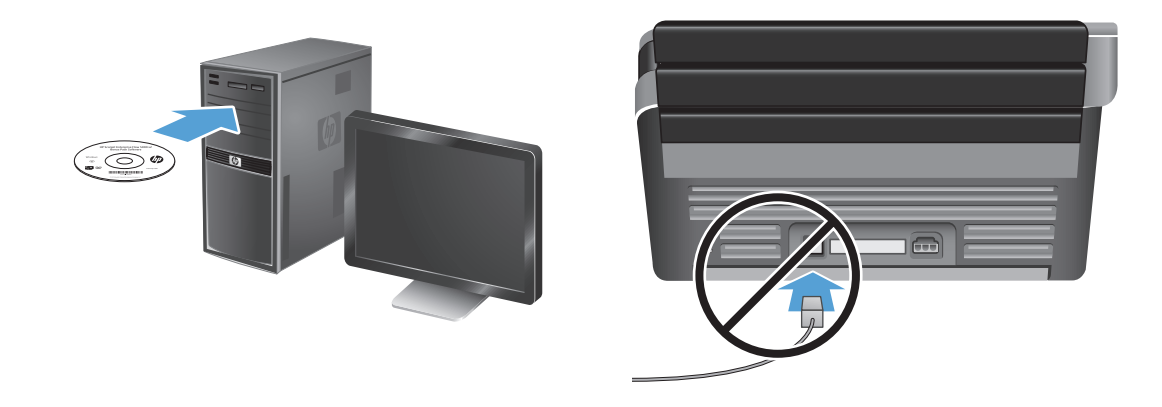

TR HP tarayıcı sürücülerini yükleyin. Dikkat! Yazılım yükleme işlemi sizden isteyene kadar USB kablosunu bağlamayın.

İsteğe bağlı yazılımı yükleyin: HP Smart Document Tarama Yazılımı, optik karakter tanıma için I.R.I.S. Readiris Pro (OCR), kartvizit tarama için I.R.I.S. Cardiris ve kişisel belge yönetimi için Nuance PaperPort.

BG Инсталирайте драйверите на скенера на HP. Внимание! Не свързвайте USB кабела, преди процесът на инсталиране на софтуера да ви съобщи да го направите.

Инсталирайте допълнителния софтуер: софтуерът HP Smart Document Scan Software за интелигентно сканиране на документи, I.R.I.S. Readiris Pro за оптично разпознаване на символи (OCR), I.R.I.S. Cardiris за сканиране на визитни картички и Nuance PaperPort за професионално управление на документи.

**ET Installige HP skanneridraiverid. Ettevaatust!** Ärge ühendage USB-kaablit enne, kui tarkvara installiprogramm teil seda teha palub.

Installige valikuline tarkvra: tarkvara HP Smart Document Scan, I.R.I.S. Readiris Pro optilise märgituvastuse (OCR) jaoks, I.R.I.S. Cardiris visiitkaartide skannimiseks ja Nuance PaperPort isikliku dokumendihalduse jaoks.

LT Jdiekite HP skaitytuvo tvarkykles. Atsargiai! Prijunkite USB kabelį tik tada, kai diegiant programinę įrangą būsite paraginti tai padaryti.

Jdiekite pridedamą programinę įrangą: "HP Smart Document Scan" dokumentų nuskaitymo programinė įranga, "I.R.I.S. Readiris Pro" optinio simbolių atpažinimo programa (OCR), "I.R.I.S. Cardiris" vizitinių kortelių nuskaitymo įranga ir asmeninių dokumentų tvarkymo jranga "Nuance PaperPort".

) Instalējiet HP skenera draiverus. **Uzmanību!** Nepievienojiet USB kabeli, kamēr tas netiek pieprasīts programmatūras instalēšanas procesa laikā.

Instalējiet papildu programmatūru: HP Smart Document Scan programmatūru (I.R.I.S. Readiris Pro — optiskajai rakstzīmju pazīšanai), I.R.I.S. Cardiris — vizītkaršu skenēšanai un Nuance PaperPort — personisko dokumentu pārvaldībai ).

НР сканер драйверлерін орнатыңыз **Ескерту!** Бағдарламалық құралды орнату процесі барысында қосу ұсынылмайынша, USB кабелін қоспаңыз.

Қосымша бағдарламалық құралдарды орнатыңыз: Құжаттарды сканерлеуге арналған HP Smart бағдарламалық құралы, I.R.I.S. Readiris Pro құралын таңбаларды оптикалық түрде тану (OCR) үшін, I.R.I.S. Cardiris құралы деректеме кәртішкелерін сканерлеу үшін және Nuance PaperPort құралы (жеке құжаттарды басқару үшін).

ثبت برامج تشغيل الماسحة الضوئية من HP. **تثبيه!** لا توصل كابل الـ USB ما لم يتم إخبارك خلال إجراء تثبيت البرنامج بأنه يجوز القيام بذلك.

ثبت البرامج الاختيارية: ثبت برنامج HP Smart Document Scan و I.R.I.S. Readiris Pr. للتعرف البصري على الأحرف (OCR) و I.R.I.S. Cardiris المصح بطاقات الأعمال ضوئيًا و Nuance PaperPort لإدارة الوثائق الشخصية.

AR

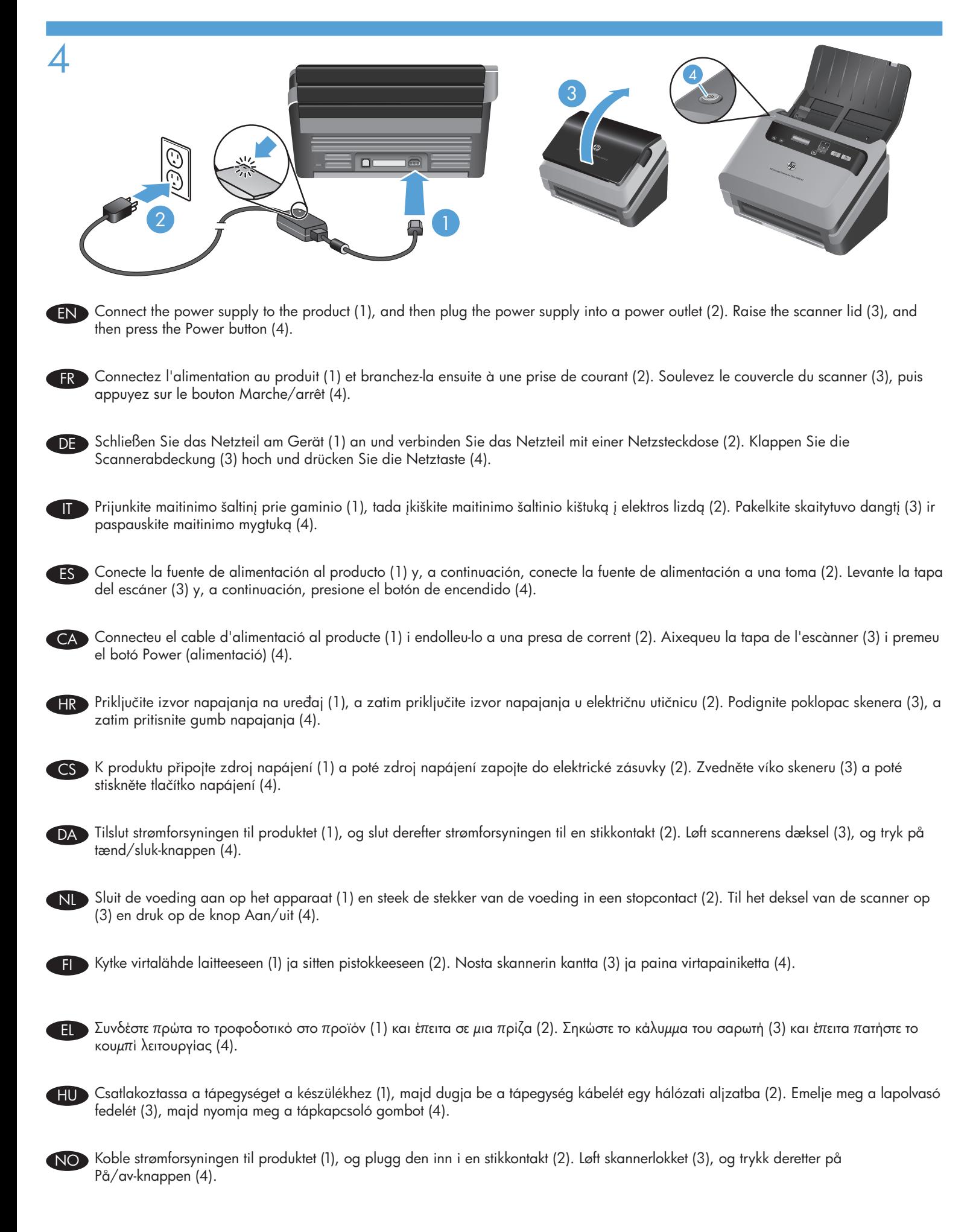

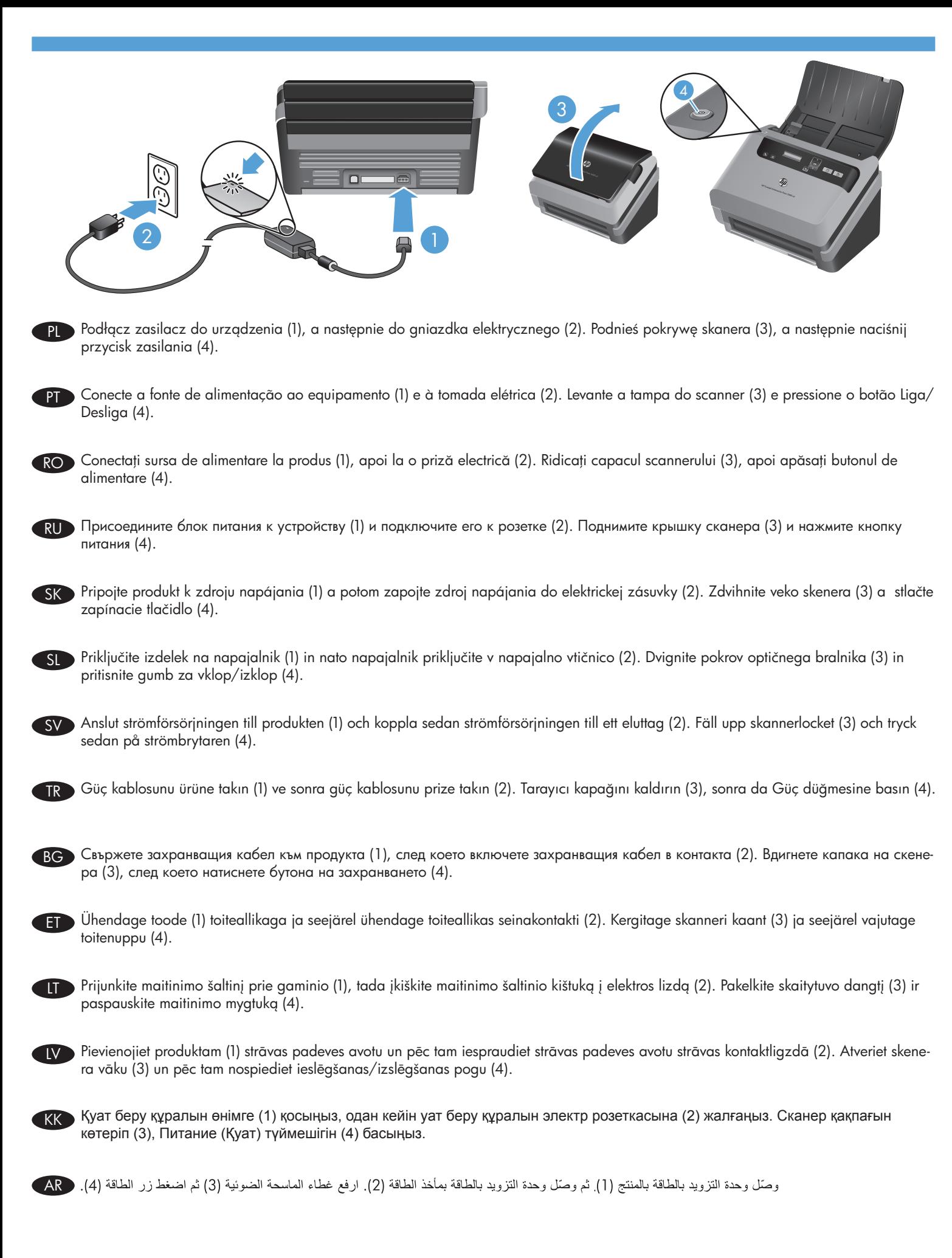

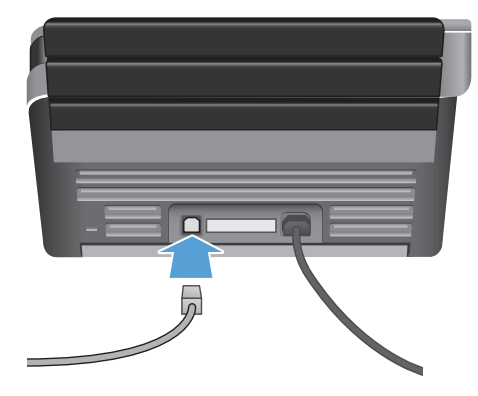

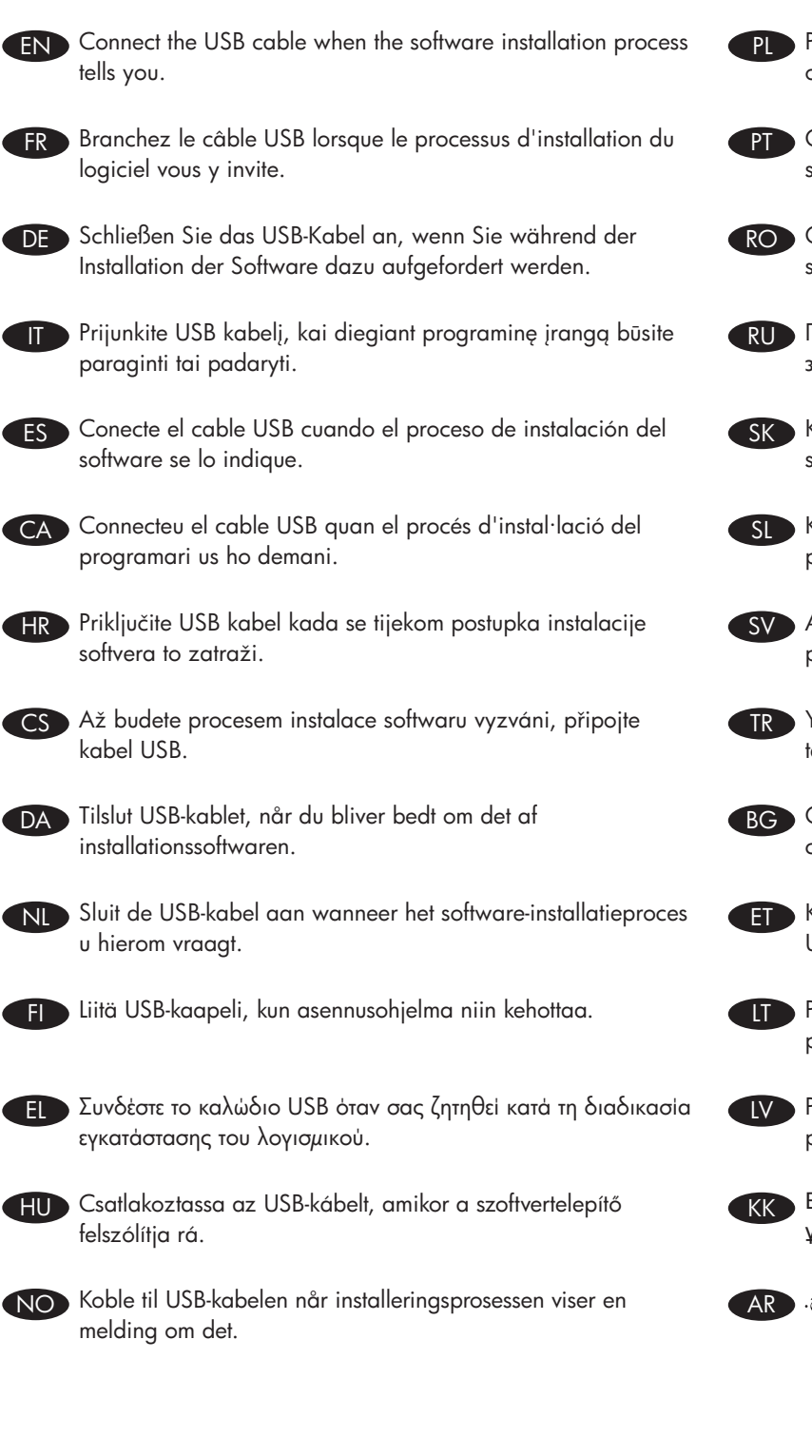

5

- 
- PL Podłącz kabel USB, gdy w trakcie procesu instalacji oprogramowania pojawi się odpowiednie polecenie.

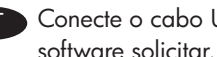

- Conecte o cabo USB quando o processo de instalação do software solicitar.
- RO Conectati cablul USB atunci când procesul de instalare a software-ului vă spune acest lucru.
- RU Подключите USB-кабель при появлении соответствующего запроса во время установки программного обеспечения.
	- Kábel USB pripojte po výzve počas procesu inštalácie softvéru.
- SL Kabel USB priključite, ko vas k temu pozove namestitveni postopek programske opreme.
- SV Anslut USB-kabeln när du blir tillsagd att göra det under programinstallationsprocessen.

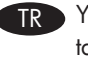

- TR Yazılım yükleme işlemi sizden istediğinde USB kablosunu takın.
- BG Свържете USB кабела, когато процесът на инсталиране на софтуера да ви съобщи да го направите.
	- Kui tarkvara installiprogramm teil seda teha palub, ühendage USB-kaabel.
	- Prijunkite USB kabelį, kai diegiant programinę įrangą būsite paraginti tai padaryti.
		- Pievienojiet USB kabeli, kad tas tiek pieprasīts programmatūras instalēšanas procesa laikā.
		- Бағдарламалық құралды орнату процесі барысында қосу ұсынылғанда, USB кабелін қосыңыз.

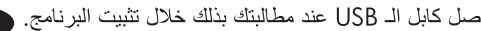

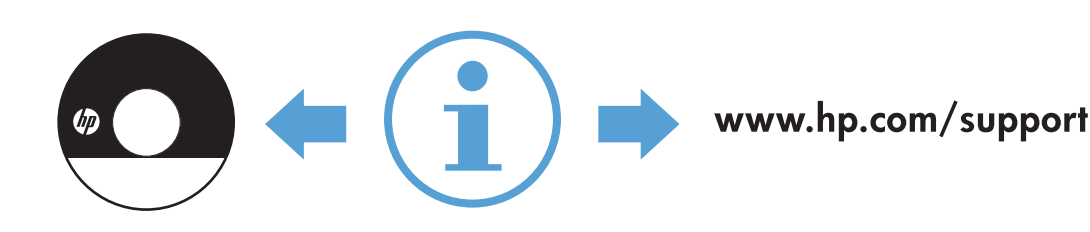

6

FR

DE

IT

ES

CA

 $\overline{D}$ 

NL

## END For more information, refer to the User Guide on the HP scanning software CD, or see www.hp.com/support and search on your product. Pour plus d'informations, reportez-vous au Guide d'utilisation accessible sur le CD du logiciel de numérisation HP, ou visitez le site www.hp.com/support et lancez une recherche sur votre produit. Weitere Informationen finden Sie im Benutzerhandbuch auf der CD mit der HP Scansoftware oder unter www.hp.com/support, indem Sie nach Ihrem Produkt suchen. Jei reikia daugiau informacijos, skaitykite HP vartotojo vadovą nuskaitymo programinės įrangos kompaktiniame diske arba apsilankykite www.hp.com/support ir susiraskite savo gaminį. Para obtener más información, consulte la guía del usuario en el CD del software de escaneado de HP, o consulte www.hp.com/support y busque su producto. Per obtenir més informació, consulteu la Guia de l'usuari al CD del programari d'escanneig d'HP o visiteu www.hp.com/support i cerqueu el vostre producte. HR) Dodatne informacije potražite u Korisničkom vodiču na CD-u s HP-ovim softverom za skeniranje ili posjetite www.hp.com/support i potražite informacije o svojem proizvodu. CS Další informace naleznete v uživatelské příručce na disku CD se softwarem pro skenování HP. Můžete také navštívit stránky www.hp.com/support a vyhledat svůj produkt. Hvis du vil have yderligere oplysninger, kan du læse i brugermanualen på cd'en med HP's scanningssoftware eller besøge www.hp.com/support og søge efter dit produkt. Raadpleeg voor meer informatie de handleiding op de cd met HP-scansoftware, of ga naar www.hp.com/support en zoek uw product op.

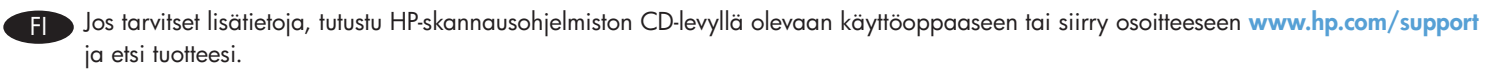

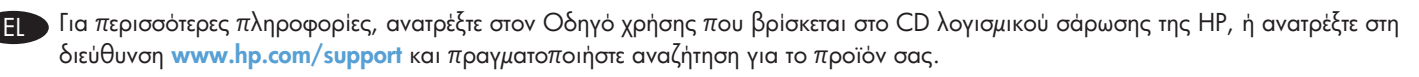

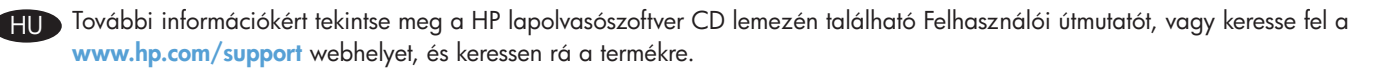

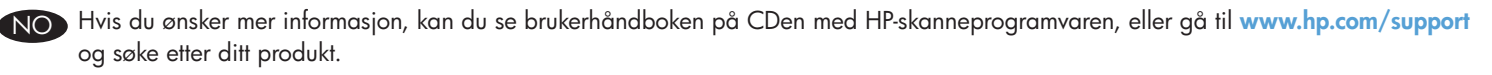

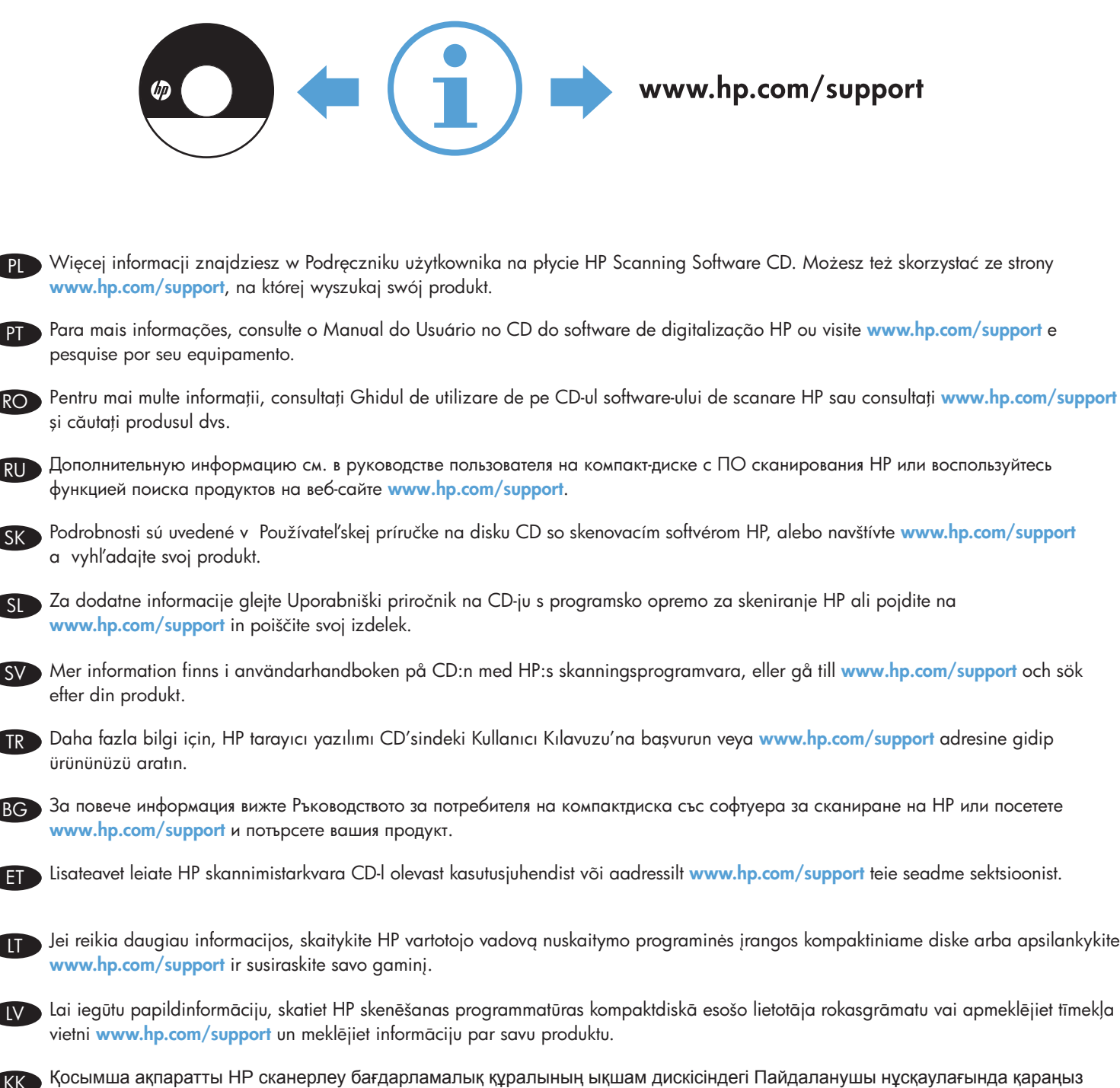

PL

PT

RO

RU

SK

SL

 $\sqrt{2}$ 

TR

BG

LT

LV

KK

AR

немесе өніміңіз туралы ақпаратты **www.hp.com/support** мекенжайы бойынша веб-торапта іздеңіз.

للمزيد من المعلومات راجع دليل المستخدم المتوفر على القرص المضغوط من HP لبرامج المسح الضوئي أو راجع www.hp.com/support بحثًا عن منتجك.

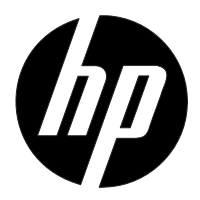

#### EN

You can find the expressly provided HP Limited Warranty applicable to your product on the CD provided in the box. For some countries/regions a printed HP Limited Warranty is provided in the box. In countries/regions where the warranty is not provided in printed format, you may request a printed copy from hp.com/go/orderdocuments or write to HP at: Hewlett Packard, MS POD, 11311 Chinden Blvd, Boise ID 83714, USA; Hewlett Packard, POD, Via G. Di Vittorio, 9, 20063, Cernusco s/Naviglio (MI), Italy; Hewlett Packard, POD, P.O. Box 200, Alexandra Post Office, Singapore 911507. Please include your product name, your name, and postal address.

#### FR

Vous pouvez trouver la garantie limitée HP expressément fournie qui s'applique à votre produit dans le CD fourni dans la boîte. Pour certains pays/régions, une garantie limitée HP imprimée est fournie dans la boîte. Dans les pays/régions où la garantie n'est pas fournie au format imprimé, vous pouvez demander une copie imprimée via l'adresse hp.com/go/orderdocuments ou écrire à : Hewlett Packard, MS POD, 11311 Chinden Blvd, Boise ID 83714, États-Unis ; Hewlett Packard, POD, Via G. Di Vittorio, 9, 20063, Cernusco s/Naviglio (MI), Italie ; Hewlett Packard, POD, P.O. Box 200, Alexandra Post Office, Singapour 911507. Veuillez inclure le nom de votre produit, votre nom et l'adresse postale.

#### DE

Sie können die für Ihr Produkt ausdrücklich bestimmte beschränkte HP Garantie im Startmenü auf der CD im Versandkarton finden. Für einige Länder/Regionen wird eine gedruckte beschränkte HP Garantie im Versandkarton beigelegt. In Ländern/Regionen, in denen die Garantie nicht in Druckform zugestellt wird, können Sie sie als Schriftstück von hp.com/go/orderdocuments anfordern oder schriftlich unter der Adresse: Hewlett Packard, MS POD, 11311 Chinden Blvd, Boise ID 83714, USA; Hewlett Packard, POD, Via G. Di Vittorio, 9, 20063, Cernusco s/Naviglio (MI), Italien; Hewlett Packard, POD, P.O. Box 200, Alexandra Post Office, Singapore 911507. Geben Sie den Produktnamen, Ihren Namen und Ihre Anschrift an.

#### IT

La garanzia limitata HP espressamente fornita per il prodotto è disponibile nel CD incluso nella confezione. Per alcuni paesi/regioni nella confezione è anche inclusa la versione stampata della garanzia limitata HP. Per i paesi/regioni per i quali non viene fornita la versione stampata della garanzia, è possibile richiederla sul sito Web hp.com/go/orderdocuments o scrivendo al seguente indirizzo: Hewlett Packard, MS POD, 11311 Chinden Blvd, Boise ID 83714, Stati Uniti; Hewlett Packard, POD, Via G. Di Vittorio, 9, 20063, Cernusco s/Naviglio (MI), Italia; Hewlett Packard, POD, P.O. Box 200, Alexandra Post Office, Singapore 911507. Includere il nome del prodotto, il proprio nome e l'indirizzo postale.

#### ES

Usted puede encontrar la garantía limitada HP expresamente proporcionada para su producto en el CD que viene en la caja. Para algunos países/regiones se suministra una garantía limitada HP impresa en la caja. En aquellos países/regiones donde la garantía no se suministra en formato impreso, usted puede solicitar una copia impresa desde hp.com/go/orderdocuments o escribir a HP a: Hewlett Packard, MS POD, 11311 Chinden Blvd, Boise ID 83714, Estados Unidos; Hewlett Packard, POD, Via G. Di Vittorio, 9, 20063, Cernusco s/Naviglio (MI), Italia; Hewlett Packard, POD, P.O. Box 200, Alexandra Post Office, Singapur 911507. Sírvase a incluir el nombre del producto, nombre y dirección postal.

#### CA

Podeu trobar la garantia limitada HP que us proporcionem expressament per a aquest producte al CD que conté la caixa. En alguns països/regions la caixa també conté una garantia limitada HP impresa. En aquells països/regions on la garantia no se subministra en format imprès, podeu sol·licitar una còpia impresa a hp.com/go/orderdocuments o escriure a HP a les adreces següents: Hewlett Packard, MS POD, 11311 Chinden Blvd, Boise ID 83714, Estats Units; Hewlett Packard, POD, Via G. Di Vittorio, 9, 20063, Cernusco s/Naviglio (MI), Itàlia; Hewlett Packard, POD, P.O. Box 200, Alexandra Post Office, Singapur 911507. Heu d'incloure el nom del producte, el vostre nom i l'adreça postal.

#### HR

Izričito HP ograničeno jamstvo koje vrijedi za proizvod nalazi se na CD-u koji dolazi u paketu. Za neke države/regije ispisano HP ograničeno jamstvo dolazi u paketu. U zemljama/regijama gdje jamstvo ne dolazi u ispisanom obliku, ispisanu kopiju možete zatražiti na web-adresi hp.com/go/orderdocuments, a možete i pisati HP-u na adresu: Hewlett Packard, MS POD, 11311 Chinden Blvd, Boise ID 83714, USA; Hewlett Packard, POD, Via G. Di Vittorio, 9, 20063, Cernusco s/Naviglio (MI), Italy; Hewlett Packard, POD, P.O. Box 200, Alexandra Post Office, Singapore 911507. Navedite naziv proizvoda, svoje ime i adresu.

#### CS

Výslovně poskytnutou omezenou záruku společnosti HP vztahující se na příslušný produkt naleznete na disku CD dodaném v krabici. V některých zemích/oblastech se v krabici dodává vytištěná omezená záruka společnosti HP. V zemích/oblastech, v nichž se záruka nedodává v tištěném formátu, si lze vyžádat tištěnou kopii prostřednictvím adresy hp.com/go/orderdocuments nebo o ni písemně požádat společnost HP na následujících adresách: Hewlett Packard, MS POD, 11311 Chinden Blvd, Boise ID 83714, USA; Hewlett Packard, POD, Via G. Di Vittorio, 9, 20063, Cernusco s/Naviglio (MI), Italy; Hewlett Packard, POD, P.O. Box 200, Alexandra Post Office, Singapore 911507. Uveďte název produktu, Vaše jméno a poštovní adresu.

#### DA

Du kan finde den udtrykkeligt medleverede, begrænsede HP-garanti, der gælder for dit produkt på den cd, der leveres i æsken. I nogle lande/regioner findes der en trykt begrænset HP-garanti i æsken. I lande/regioner, hvor garantien ikke findes i trykt format, kan du anmode om en trykt kopi fra hp.com/go/orderdocuments eller skrive til HP på: Hewlett Packard, MS POD, 11311 Chinden Blvd, Boise ID 83714, USA; Hewlett Packard, POD, Via G. Di Vittorio, 9, 20063, Cernusco s/Naviglio (MI), Italien; Hewlett Packard, POD, P.O. Box 200, Alexandra Post Office, Singapore 911507. Medtag produktets navn, dit navn og din postadresse.

NL

U kunt de afzonderlijk bijgeleverde HP Beperkte Garantie, die van toepassing is op uw product, vinden op de cd die bij dit product is geleverd. Voor sommige landen/regio's wordt de HP Beperkte Garantie in gedrukte vorm in de doos geleverd. In landen/regio's waar de garantie niet in gedrukte vorm wordt geleverd, kunt u een gedrukt exemplaar aanvragen via hp.com/go/orderdocuments of u kunt HP aanschrijven via het volgende adres: Hewlett Packard, MS POD, 11311 Chinden Blvd, Boise ID 83714, VS; Hewlett Packard, POD, Via G. Di Vittorio, 9, 20063, Cernusco s/Naviglio (MI), Italië; Hewlett Packard, POD, P.O. Box 200, Alexandra Post Office, Singapore 911507. Geef hierbij de productnaam, uw eigen naam en uw postadres op.

#### FI

Löydät omaa laitettasi koskevat HP:n rajoitetun takuun tiedot tietokoneen pakkauslaatikossa toimitetulta CD-levyltä. Joissakin maissa/joillakin alueilla HP:n rajoitettu takuu toimitetaan painettuna asiakirjana tietokoneen pakkauslaatikossa. Maissa/alueilla, joissa takuutietoja ei toimiteta painetussa muodossa, voit pyytää painetun kopion osoitteessa hp.com/go/orderdocuments tai lähettämällä HP:lle kirjeen osoitteeseen: Hewlett Packard, MS POD, 11311 Chinden Blvd, Boise ID 83714, USA; Hewlett Packard, POD, Via G. Di Vittorio, 9, 20063, Cernusco s/Naviglio (MI), Italy; Hewlett Packard, POD, P.O. Box 200, Alexandra Post Office, Singapore 911507. Kerro kirjeessä tuotteen nimi, oma nimesi ja postiosoitteesi.

#### EL

Μπορείτε να βρείτε τη ρητή Περιορισμένη εγγύηση HP που ισχύει για το προϊόν σας στο CD που περιλαμβάνεται στη συσκευασία. Σε ορισμένες χώρες/περιοχές, η Περιορισμένη εγγύηση ΗΡ περιλαμβάνεται στη συσκευασία σε έντυπη μορφή. Στις χώρες/περιοχές όπου η εγγύηση δεν παρέχεται σε έντυπη μορφή, μπορείτε να ζητήσετε ένα έντυπο αντίγραφο από τη διεύθυνση hp.com/go/orderdocuments ή στέλνοντας επιστολή στην ΗΡ, στη διεύθυνση: Hewlett Packard, MS POD, 11311 Chinden Blvd, Boise ID 83714, USA. Hewlett Packard, POD, Via G. Di Vittorio, 9, 20063, Cernusco s/Naviglio (MI), Italy. Hewlett Packard, POD, P.O. Box 200, Alexandra Post Office, Singapore 911507. Πρέπει να συμπεριλάβετε το όνομα του προϊόντος, καθώς και το ονοματεπώνυμο και την ταχυδρομική σας διεύθυνση.

#### HU

A kifejezetten ehhez a készülékhez biztosított HP korlátozott garancianyilatkozat a készülék dobozában található CD-n érhető el. Néhány országban/térségben a HP korlátozott garancianyilatkozat nyomtatott formában is megtalálható a készülék dobozában. Azon országok/térségek esetén, amelyekben a garancianyilatkozat nyomtatott változata nem található meg a készülék dobozában, a nyomtatott változat igényelhető a hp.com/go/orderdocuments weblapon keresztül vagy a HP-nek írt levélben a következő címen: Hewlett Packard, MS POD, 11311 Chinden Blvd, Boise ID 83714, USA; Hewlett Packard, POD, Via G. Di Vittorio, 9, 20063, Cernusco s/Naviglio (MI), Olaszország; Hewlett Packard, POD, P.O. Box 200, Alexandra Post Office, Szingapúr 911507. Az igényléskor adja meg a termék nevét, valamint az igénylő nevét és postai címét.

#### NO

Du finner HPs begrensede garanti for ditt produkt på CD-en som ligger i esken. For noen land/regioner leveres en papirutgave av HPs begrensede garanti i esken. I land/regioner der garantien ikke ligger ved som papirutgave, kan du be om å få en utskrift fra hp.com/go/orderdocuments, eller du kan skrive til HP: Hewlett Packard, MS POD, 11311 Chinden Blvd, Boise ID 83714, USA; Hewlett Packard, POD, Via G. Di Vittorio, 9, 20063, Cernusco s/Naviglio (MI), Italia; Hewlett Packard, POD, P.O. Box 200, Alexandra Post Office, Singapore 911507. Oppgi produktnavn, ditt navn og postadresse.

#### PL

Właściwa dla produktu ograniczona gwarancja HP znajduje się na dysku CD dostarczonym w opakowaniu. W niektórych krajach/regionach dołączana jest drukowana ograniczona gwarancja HP. W krajach/regionach, w których gwarancja nie jest dostarczana w postaci drukowanej, można ją zamówić, odwiedzając witrynę hp.com/go/orderdocuments lub pisząc pod jeden z poniższych adresów: Hewlett Packard, MS POD, 11311 Chinden Blvd, Boise ID 83714, USA; Hewlett Packard, POD, Via G. Di Vittorio, 9, 20063, Cernusco s/Naviglio (MI), Italy; Hewlett Packard, POD, P.O. Box 200, Alexandra Post Office, Singapore 911507. Należy dołączyć nazwę produktu, nazwisko i adres pocztowy.

#### PT

Você pode encontrar a Garantia limitada da HP aplicável ao seu produto no CD fornecido na caixa. Para alguns países/regiões, a caixa contém uma versão impressa da Garantia limitada da HP. Nos países/regiões onde a garantia não é fornecida em formato impresso, é possível solicitar uma cópia impressa em hp.com/go/orderdocuments ou escrever para a HP: Hewlett Packard, MS POD, 11311 Chinden Blvd, Boise ID 83714, USA; Hewlett Packard, POD, Via G. Di Vittorio, 9, 20063, Cernusco s/Naviglio (MI), Itália; Hewlett Packard, POD, P.O. Box 200, Alexandra Post Office, Singapore 911507. Inclua o seu nome, o nome do produto e o seu endereço postal.

#### RO

Garanția limitată HP furnizată expres și valabilă pentru produsul dvs. poate fi găsită pe CD-ul furnizat în cutie. Pentru unele țări/regiuni, în cutie este furnizat un exemplar imprimat al garanției limitate HP. În țările/regiunile în care garanția nu este furnizată în format imprimat, puteți solicita un exemplar imprimat de la hp.com/go/orderdocuments sau scriind la HP pe adresa: Hewlett Packard, MS POD, 11311 Chinden Blvd, Boise ID 83714, SUA; Hewlett Packard, POD, Via G. Di Vittorio, 9, 20063, Cernusco s/Naviglio (MI), Italia; Hewlett Packard, POD, P.O. Box 200, Alexandra Post Office, Singapore 911507. Vă rugăm să includeţi numele produsului, numele dvs. şi adresa poştală.

#### RU

Явным образом предоставленная ограниченная гарантия HP, применимая к вашему продукту, находится на компакт-диске, входящем в комплект поставки. Для некоторых стран/регионов в комплект поставки входит печатная ограниченная гарантия HP. В некоторых странах/регионах, где гарантия не предоставляется в печатном виде, можно запросить печатную копию с веб-узла hp.com/go/orderdocuments или написать письмо в компанию HP по адресу: Hewlett Packard, MS POD, 11311 Chinden Blvd, Boise ID 83714, США; Hewlett Packard, POD, Via G. Di Vittorio, 9, 20063, Cernusco s/Naviglio (MI), Италия; Hewlett Packard, POD, P.O. Box 200, Alexandra Post Office, Сингапур, 911507. Пожалуйста, укажите в письме наименование продукта, ваше имя и почтовый адрес.

#### SK

Výslovne poskytnutá obmedzená záruka spoločnosti HP, ktorá sa vzťahuje na váš produkt, je k dispozícii na disku CD dodávanom v balení produktu. V niektorých krajinách/oblastiach sa v rámci balenia dodáva vytlačená obmedzená záruka spoločnosti HP. V krajinách/oblastiach, v ktorých sa záruka neposkytuje vo vytlačenej podobe, si možno vytlačenú kópiu vyžiadať na lokalite hp.com/go/orderdocuments alebo sa písomne obrátiť na nasledujúce adresy: Hewlett Packard, MS POD, 11311 Chinden Blvd, Boise ID 83714, USA; Hewlett Packard, POD, Via G. Di Vittorio, 9, 20063, Cernusco s/Naviglio (MI), Italy; Hewlett Packard, POD, P.O. Box 200, Alexandra Post Office, Singapore 911507. Uveďte názov produktu, svoje meno a poštovú adresu.

#### SL

Izrecno HP-jevo omejeno jamstvo, ki velja za vaš izdelek, lahko najdete na CD-ju, priloženem v škatli. V nekaterih državah/regijah je v škatli priloženo HPjevo omejeno jamstvo v tiskani obliki. V državah/regijah, kjer jamstvo ni priloženo v tiskani obliki, ga lahko zahtevate na strani hp.com/go/orderdocuments ali tako, da pišete HP-ju na naslov: Hewlett Packard, MS POD, 11311 Chinden Blvd, Boise, ID 83714, ZDA; Hewlett Packard, POD, Via G. Di Vittorio, 9, 20063, Cernusco s/Naviglio (MI), Italija; Hewlett Packard, POD, P.O. Box 200, Alexandra Post Office, Singapore 911507. Navedite ime svojega izdelka, svoje ime in poštni naslov.

#### SV

Du hittar den särskilt tillhandahållna HP:s begränsade garanti som gäller för din produkt på CD:n i lådan. För vissa länder/regioner finns även en tryckt version av HP:s begränsade garanti i lådan. I länder/regioner där garantin inte tillhandahålls i tryckt format kan du begära en tryckt kopia från hp.com/go/orderdocuments eller genom att skriva till HP på: Hewlett Packard, MS POD, 11311 Chinden Blvd, Boise ID 83714, USA; Hewlett Packard, POD, Via G. Di Vittorio, 9, 20063, Cernusco s/Naviglio (MI), Italien; Hewlett Packard, POD, P.O. Box 200, Alexandra Post Office, Singapore 911507. Ta med produktnamnet, ditt namn och din postadress.

#### TR

Ürününüzle birlikte sunulan ve bu ürün için geçerli olan HP Sınırlı Garantisini kutuyla birlikte gelen CD'de bulabilirsiniz. Bazı ülkeler/bölgeler için kutu içinde HP Sınırlı Garantisi'nin basılı doküman hali bulunmaktadır. Garantinin basılı doküman olarak sunulmadığı bazı ülkelerde/bölgelerde, hp.com/go/orderdocuments adresine veya aşağıdaki adreslerden birine yazarak dokümanı talep edebilirsiniz: Hewlett Packard, MS POD, 11311 Chinden Blvd, Boise ID 83714, USA; Hewlett Packard, POD, Via G. Di Vittorio, 9, 20063, Cernusco s/Naviglio (MI), Italy; Hewlett Packard, POD, P.O. Box 200, Alexandra Post Office, Singapore 911507. Lütfen ürününüzün adını, kendi adınızı ve posta adresinizi de eklemeyi unutmayın.

#### BG

Можете да намерите Ограничената гаранция на HP, приложима за продукта ви, на компактдиска, доставен с кашона. За някои страни/региони в кашона се доставя отпечатана Ограничена гаранция на HP. В страни/региони, където не се доставя гаранция в печатен формат, можете да изискате печатно копие от hp.com/go/orderdocuments или да пишете до HP на: Hewlett Packard, MS POD, 11311 Chinden Blvd, Boise ID 83714, USA; Hewlett Packard, POD, Via G. Di Vittorio, 9, 20063, Cernusco s/Naviglio (MI), Italy; Hewlett Packard, POD, P.O. Box 200, Alexandra Post Office, Singapore 911507. Включете името на продукта, вашето име и пощенски адрес.

#### ET

Oma toote kohta käiva selgesõnalise HP piiratud garantii leiate karbis olevalt CD-lt. Mõnede riikide/piirkondade jaoks on karpi lisatud HP piiratud garantii trükitud kujul. Riikides/piirkondades, kus garantii ei ole trükitud kujul lisatud, võite tellida väljatrükitud eksemplari veebilehel hp.com/go/orderdocuments või kirjutada HP-le aadressil: Hewlett Packard, MS POD, 11311 Chinden Blvd, Boise ID 83714, USA; Hewlett Packard, POD, Via G. Di Vittorio, 9, 20063, Cernusco s/Naviglio (MI), Itaalia; Hewlett Packard, POD, P.O. Box 200, Alexandra Post Office, Singapur 911507. Palun lisage oma toote nimetus, enda nimi ja postiaadress.

#### LT

Aiškiai suteikiamą "HP" ribotą garantiją, kuri taikoma jūsų įsigytam gaminiui, rasite dėžėje esančiame kompaktiniame diske. Kai kurioms šalims / regionams į dėžę įdedama spausdintinė "HP" ribotos garantijos kopija. Šalyse / regionuose, kuriuose garantija pateikiama ne spausdintiniu formatu, spausdintinės jos kopijos galite pageidauti apsilankę svetainėje hp.com/go/orderdocuments arba parašę "HP" adresu: Hewlett Packard, MS POD, 11311 Chinden Blvd, Boise ID 83714, USA; Hewlett Packard, POD, Via G. Di Vittorio, 9, 20063, Cernusco s/Naviglio (MI), Italy; Hewlett Packard, POD, P.O. Box 200, Alexandra Post Office, Singapore 911507. Įrašykite gaminio pavadinimą, savo vardą, pavardę ir pašto adresą.

#### LV

Īpaši nodrošināto HP ierobežoto garantiju, kas piemērojama jūsu izstrādājumam, varat atrast komplektā iekļautajā kompaktdiskā. Atsevišķās valstīs/reģionos komplektā ir iekļauta izdrukāta HP ierobežotā garantija. Valstīs/reģionos, kuros garantija netiek piegādāta izdrukātā veidā, varat pieprasīt izdrukātu kopiju vietnē hp.com/go/orderdocuments vai rakstīt HP: Hewlett Packard, MS POD, 11311 Chinden Blvd, Boise ID 83714, USA (ASV); Hewlett Packard, POD, Via G. Di Vittorio, 9, 20063, Cernusco s/Naviglio (MI), Italy (Itālija); Hewlett Packard, POD, P.O. Box 200, Alexandra Post Office, Singapore (Singapūra) 911507. Lūdzu, norādiet izstrādājuma nosaukumu, savu vārdu un pasta adresi.

#### AR

يمكنك العثور على "الضمان المحدود من HP "الموجود بشكل صريح والمطبق على المنتج الخاص بك على القرص المضغوط الموجود في الصندوق. ويتم تضمين "الضمان المحدود من HP "المطبوع داخل الصندوق في بعض البلدان/المناطق . وفي حالة عدم توفر ضمان مطبوع في بلدان/مناطق معينة، يمكنك طلب نسخة مطبوعة من orderdocuments/go/com.hp أو يمكنك مراسلة HP على العنوان: Hewlett Packard, MS POD, 11311 Chinden Blvd, Boise ID 83714, USA; Hewlett Packard, POD, Via G. Di Vittorio, 9, 20063, Cernusco s/Naviglio (MI), 911507 Singapore ,Office Post Alexandra 200, Box .O.P ,POD ,Packard Hewlett; Italy. الرجاء آتابة اسم المنتج الخاص بك، بالإضافة إلى اسمك، والعنوان البريدي الخاص بك.

## Copyright and License

© 2013 Copyright Hewlett-Packard Development Company, L.P.

Reproduction, adaptation or translation without prior written permission is prohibited, except as allowed under the copyright laws.

The information contained herein is subject to change without notice.

The only warranties for HP products and services are set forth in the express warranty statements accompanying such products and services. Nothing herein should be construed as constituting an additional warranty. HP shall not be liable for technical or editorial errors or omissions contained herein.

Part number: L2738-90004

### Copyright et licence

© 2013 Copyright Hewlett-Packard Development Company, L.P.

La reproduction, l'adaptation ou la traduction de ce document sans l'autorisation écrite préalable de Hewlett-Packard est interdite, sauf dans des conditions conformes aux lois relatives au copyright.

Les informations contenues dans ce document peuvent être modifiées sans préavis.

Les seules garanties pour les produits et services HP sont décrites dans les déclarations de garantie expresse qui accompagnent ces produits et services. Les informations contenues dans ce document ne constituent en aucun cas une garantie supplémentaire. HP n'est pas responsable des erreurs d'ordre technique ou éditorial ou des omissions contenues dans ce document.

Numéro de référence : L2738-90004

Edition 1, 8/2013 Édition 1, 8/2013

## Regulatory Information

Additional regulatory information about your scanner can be found on the regulatory supplement pdf file on the HP scanning software CD.

Regulatory Model Identification Number: For regulatory identification purposes your product is assigned a Regulatory Model Number. The Regulatory Model Number for your product is FCLSD-1103. This requlatory number should not be confused with the marketing name (HP Scanjet Enterprise Flow 5000 s2) or product number (L2738A).

## Trademark Credits

Windows® is a U.S. registered trademark of Microsoft Corporation.

## Informations réglementaires

Vous trouverez des informations juridiques supplémentaires concernant votre scanner dans le fichier regulatory\_ supplement.pdf sur le CD "HP Scanning Software".

Numéro de modèle légal : Afin de permettre son identification sur le plan juridique, un numéro de modèle légal a été attribué à votre produit. Le numéro de modèle légal de votre produit est FCLSD-1103. Ce numéro ne doit pas être confondu avec le nom commercial (HP Scanjet Enterprise Flow 5000 s2) ou avec le numéro de produit (L2738A).

## Crédits concernant les marques

Windows® est une marque déposée de Microsoft Corporation aux États-Unis.

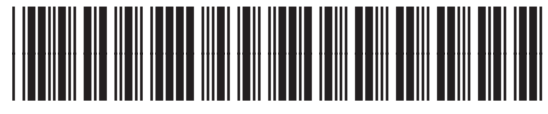

L2738-90004

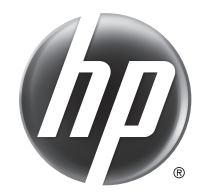